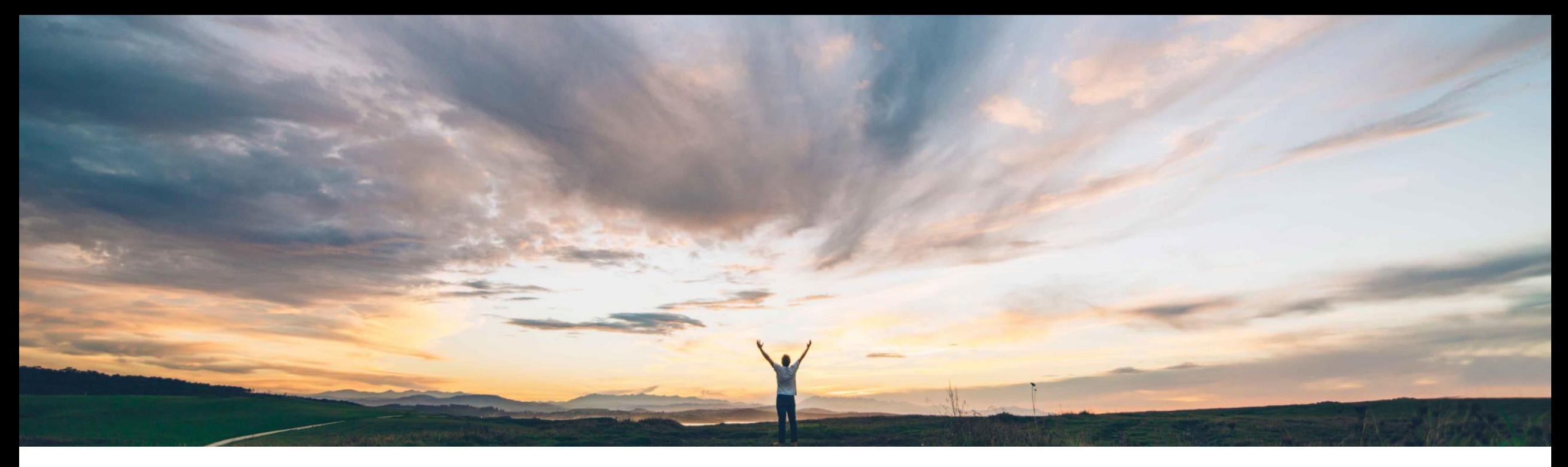

#### **SAP Ariba**

# **Allow service order-based invoicing without service sheet**

Johan Holm, SAP Ariba Target GA: July, 2018

CONFIDENTIAL

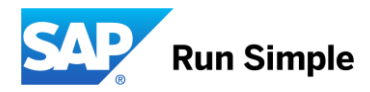

#### **Feature at a Glance**

#### Introducing: **Allow service order-based invoicing without service sheet**

#### **Customer challenge**

Today, a manually created Invoice against a Service Order require a Service Sheet to be approved. For some customers however, an approved invoice is sufficient to process the invoice, and a Service Sheet should not be required.

#### **Meet that challenge with SAP Ariba**

With this feature, SAP Ariba can be configured to NOT require an approved Service Sheets as part of the process when manually creating an Invoice against a Service Order.

#### **Experience key benefits**

This feature allow customers to create Invoices against Service Orders without an approved Service Sheet.

#### **Solution area**

- SAP Ariba Buying and Invoicing
- SAP Ariba Invoice Management

#### **Implementation information**

The functionality to require Service Sheets for Service Orders are "On" by default. To allow manual Invoices against Service Orders without a Service Sheet, please contact support to disable following parameter:

• **Application.Procure.EnableServicePOBasedInv oicingWithSES**

#### **Prerequisites and Limitations**

- This feature is for SAP integrated sites
- This feature is applicable only for buyer-initiated service invoicing processes. Please ensure the parameter **Application.Procure.AllowServicePOBasedInvoicing** is enabled to enable invoice against Service PO.
- For supplier-managed invoicing processes, the service sheet process is mandatory before suppliers can create invoices.
- Ensure that the **Allow suppliers to auto-generate service sheets** rule is disabled on Ariba Network for suppliers whom you do not want to create service sheets.

#### **Feature at a Glance**

#### Introducing: **Allow service order-based invoicing without service sheet**

In some cases, where buyers manually enter the Invoice against a Service Order in SAP Ariba Invoicing, approving the invoice is sufficient to process the payment for the supplier – an approved Service Sheet is not required.

Today, however, SAP Ariba Invoicing require an approved Service Sheet in order for a buyer user to process manually created invoices against Service Order and it is not possible to work around this requirement.

With this feature, SAP Ariba no longer auto create a Service Sheet which first have to be approved before the invoice can be processed. Hence buyer organizations can choose to have their sites configured to either include or exclude the service sheet process to follow one of these workflows:

- **Exclude service sheets** from the procurement workflow to allow users in the SAP Ariba solution to manually create invoices directly based on purchase orders; parameter **EnableServicePOBasedInvoicingWithSES** set to "No".
- (Default) **Include service sheets** in the procurement flow; Allow users in the SAP Ariba solution to first submit invoices based on purchase orders and let the SAP Ariba solution flip those invoices to *autogenerate service sheets*. These invoices do not undergo approvals but they move to the next stage in the approval flow only after approvals for the autogenerated service sheets is fully complete. parameter **EnableServicePOBasedInvoicingWithSES** set to "Yes".

In the absence of service sheets, the SAP Ariba solution validates invoices for maximum amount limits specified on the associated orders before users can submit invoices.

# **Example 1** Service Sheet Required 1(5): **Creating Invoice from Service Order**

Parameter EnableServicePOBasedInvoicing WithSES set to "Yes".

- 1. Unplanned Service Order PO1870 for belt maintenance created
- 2. When looking at the order, a buyer user can create an "Invoice".

*The option to create Service Sheet is grayed out.*

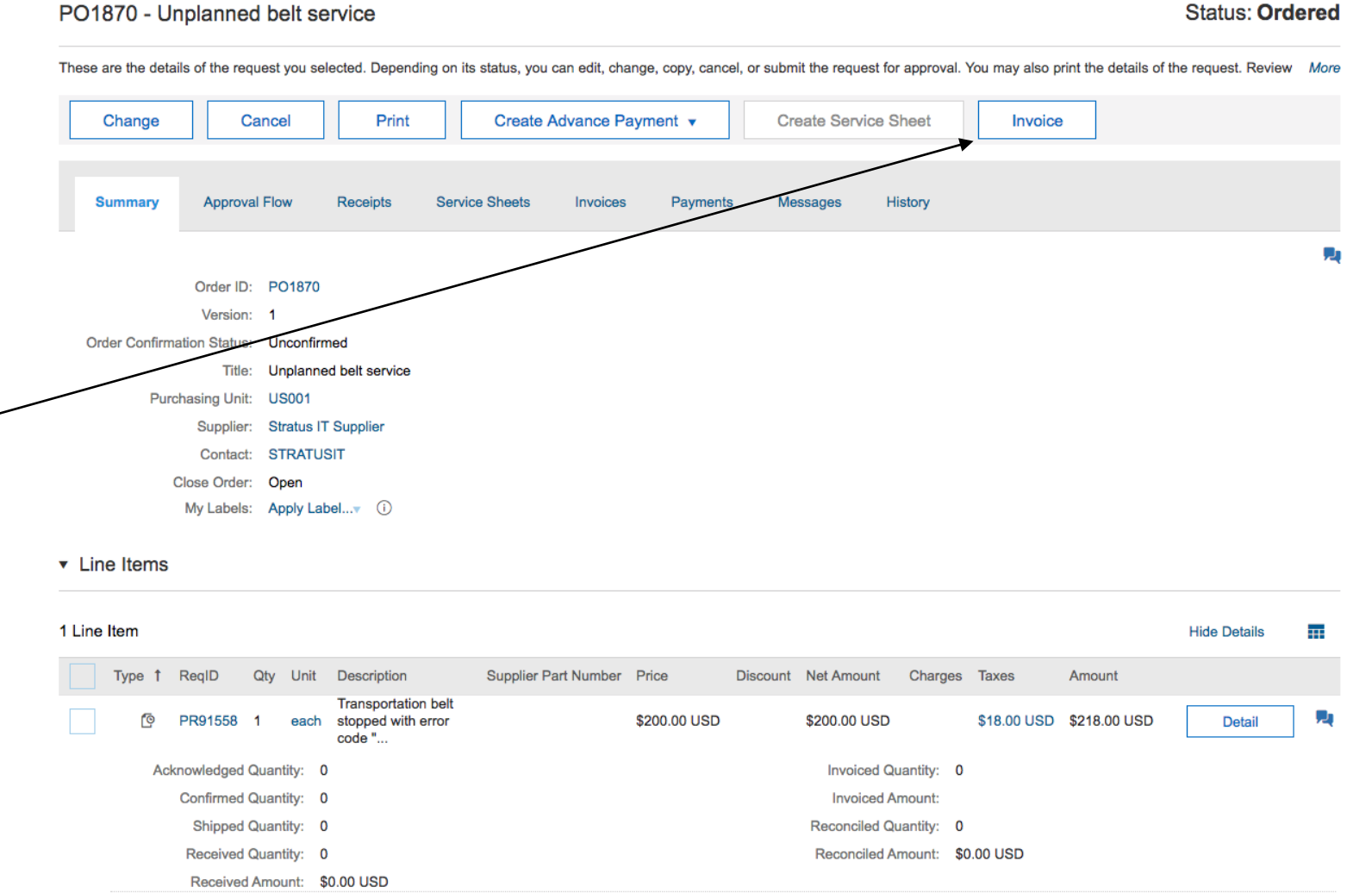

Service Sheet Required 2(5): **Creating Invoice from Service Order**

- 3. Invoice manually created against service order PO1870 with items specifying services delivered, in this case 2 items against the single order line.
- 4. If amount exceed Max Amount of the Service Order, an error message is displayed.

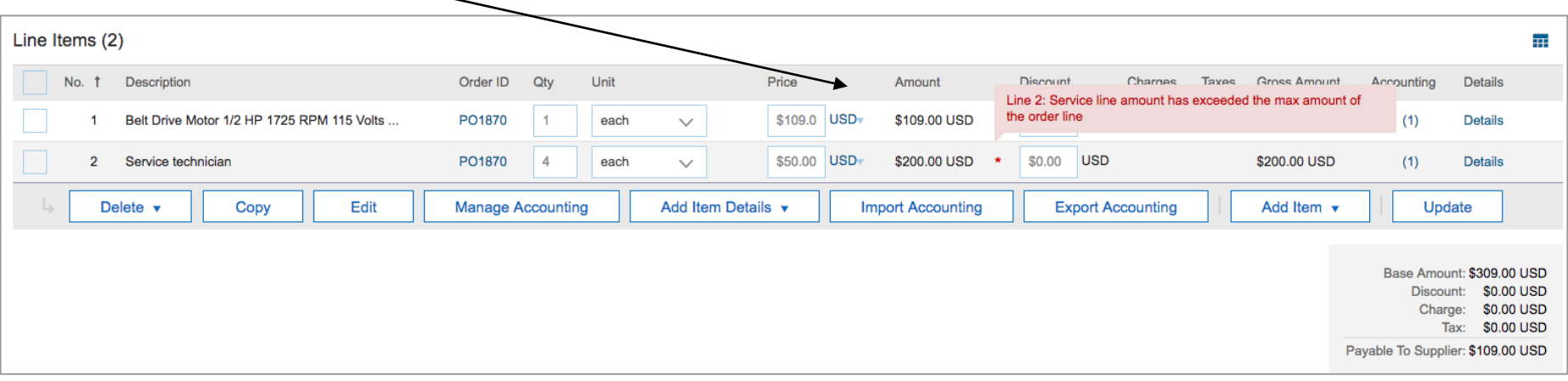

## Service Sheet Required 3(5): **Invoice "Awaiting Service Sheet Approval"**

- 5. Once the Invoice is submitted Service Sheet is automatically created with the child items from the Invoice
- 6. The Invoice moves to a new status, "**Awaiting Service Sheet Approval**"
	- Note; this is before the Invoice Reconciliation document is created

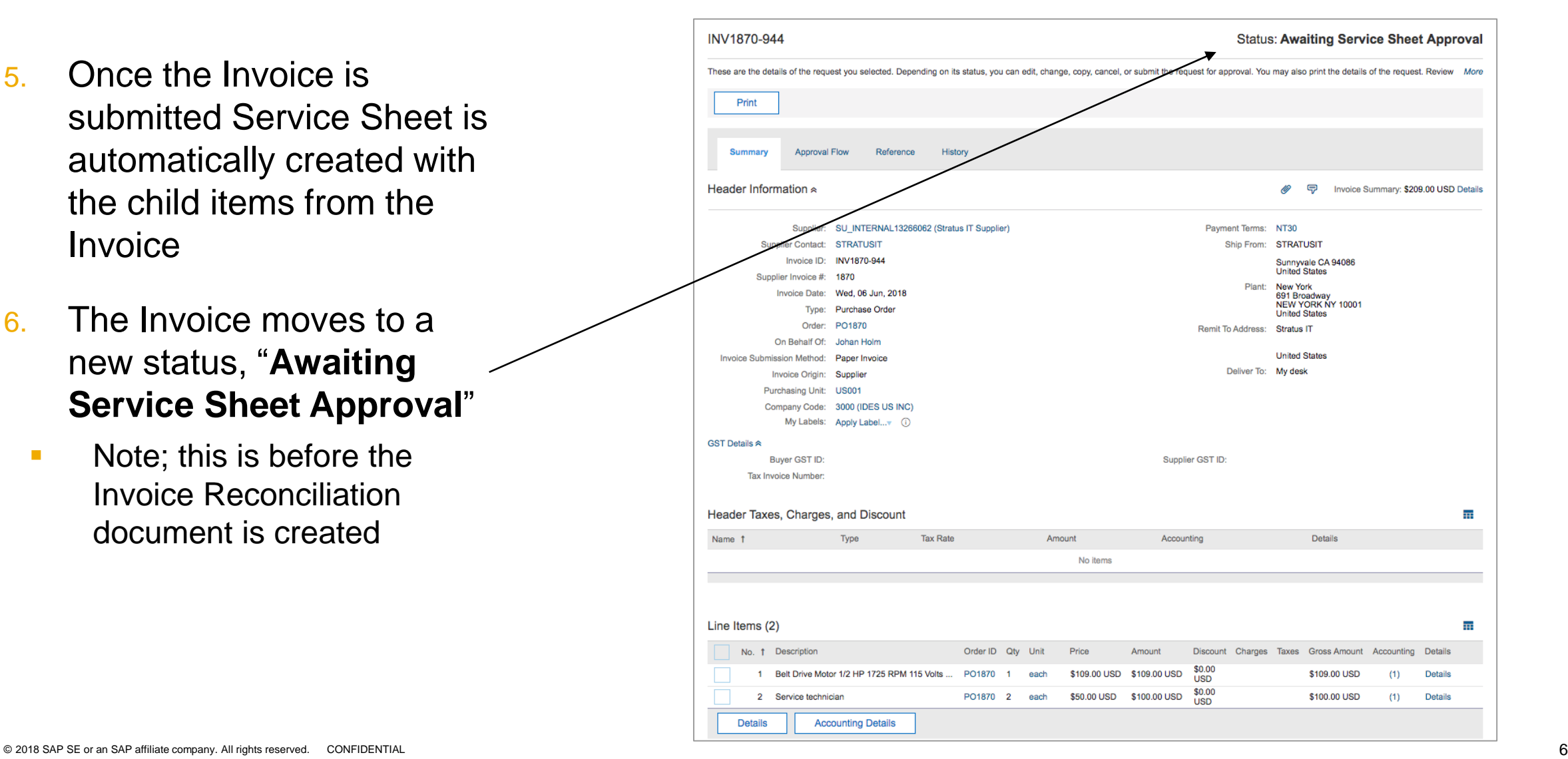

# Service Sheet Required 4(5): **Service Sheet approval**

- 7. Service Sheet is visible from References tab
- 8. Service Sheet approval

*Note: If Service Sheet is Denied, the corresponding Invoice will be automatically Cancelled.*

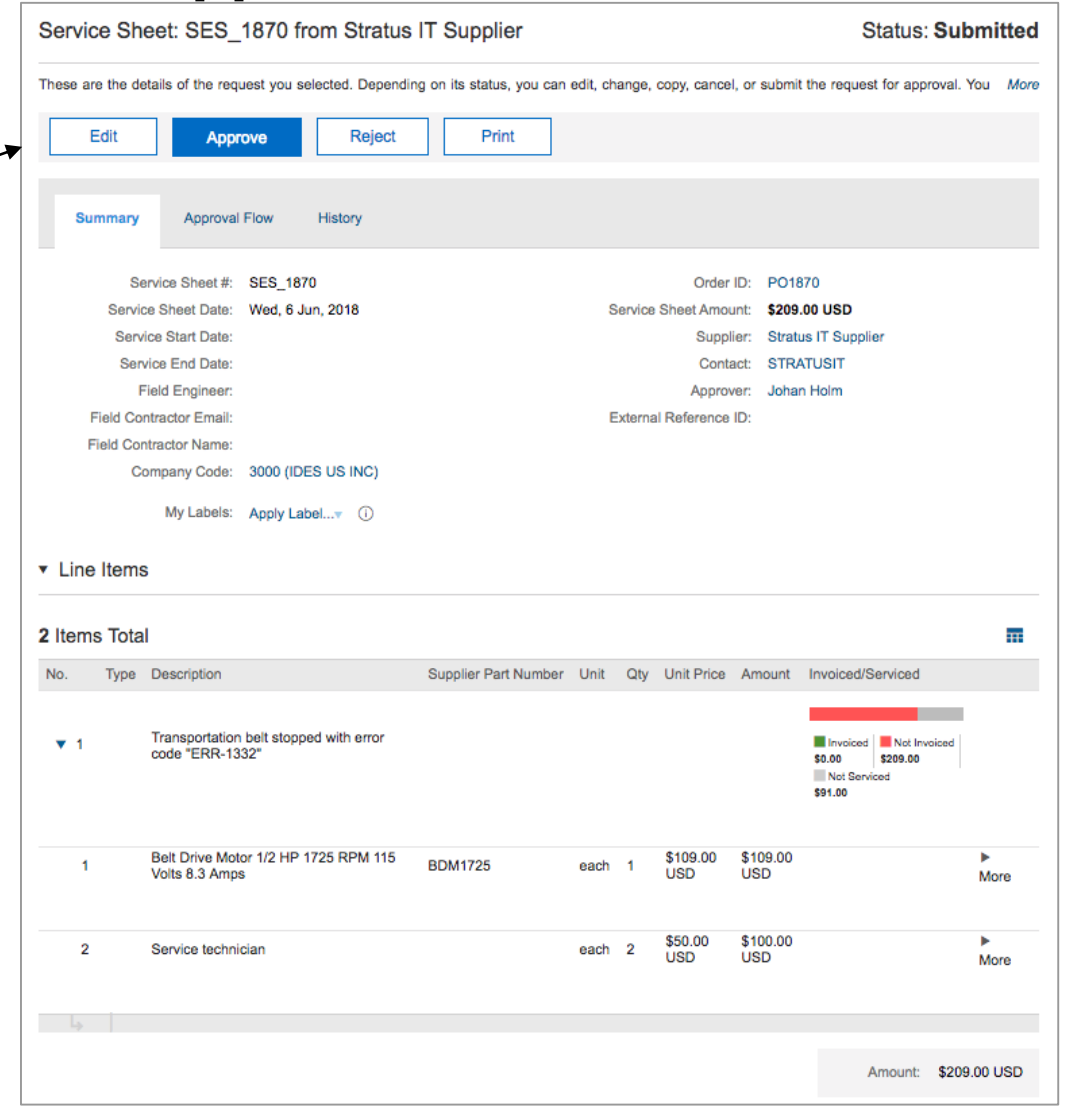

#### Service Sheet Required 5(5): **Invoice moves to Reconciling**

9. IR document created and processing can proceed

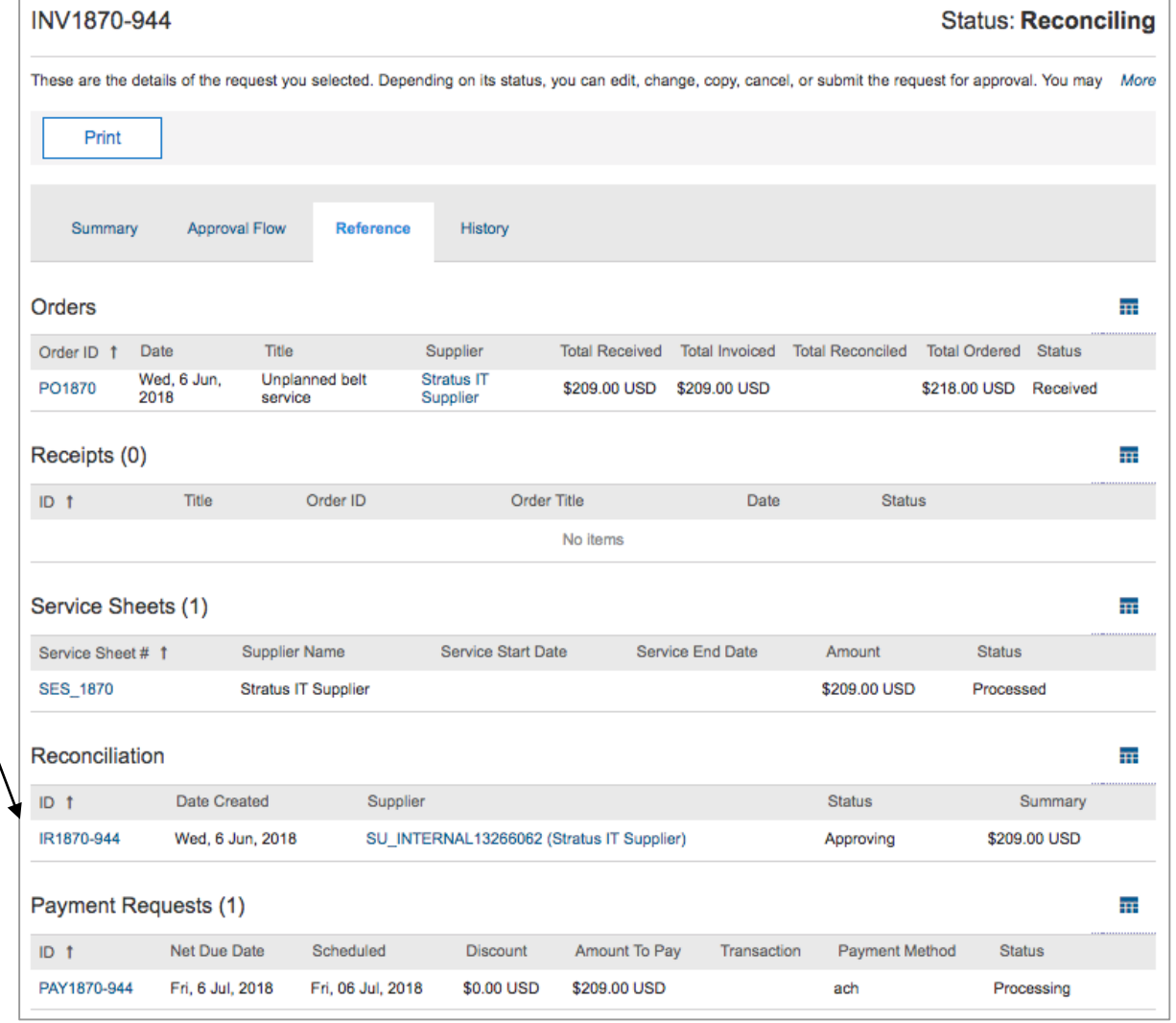

## Service Sheet NOT required 1(2): **Create Invoice from Service Order**

Parameter EnableServicePOBasedInvoicing WithSES set to "No".

- 1. Unplanned Service Order PO1873 for lift maintenance created
- 2. When looking at the order, a buyer user can create an "Invoice"

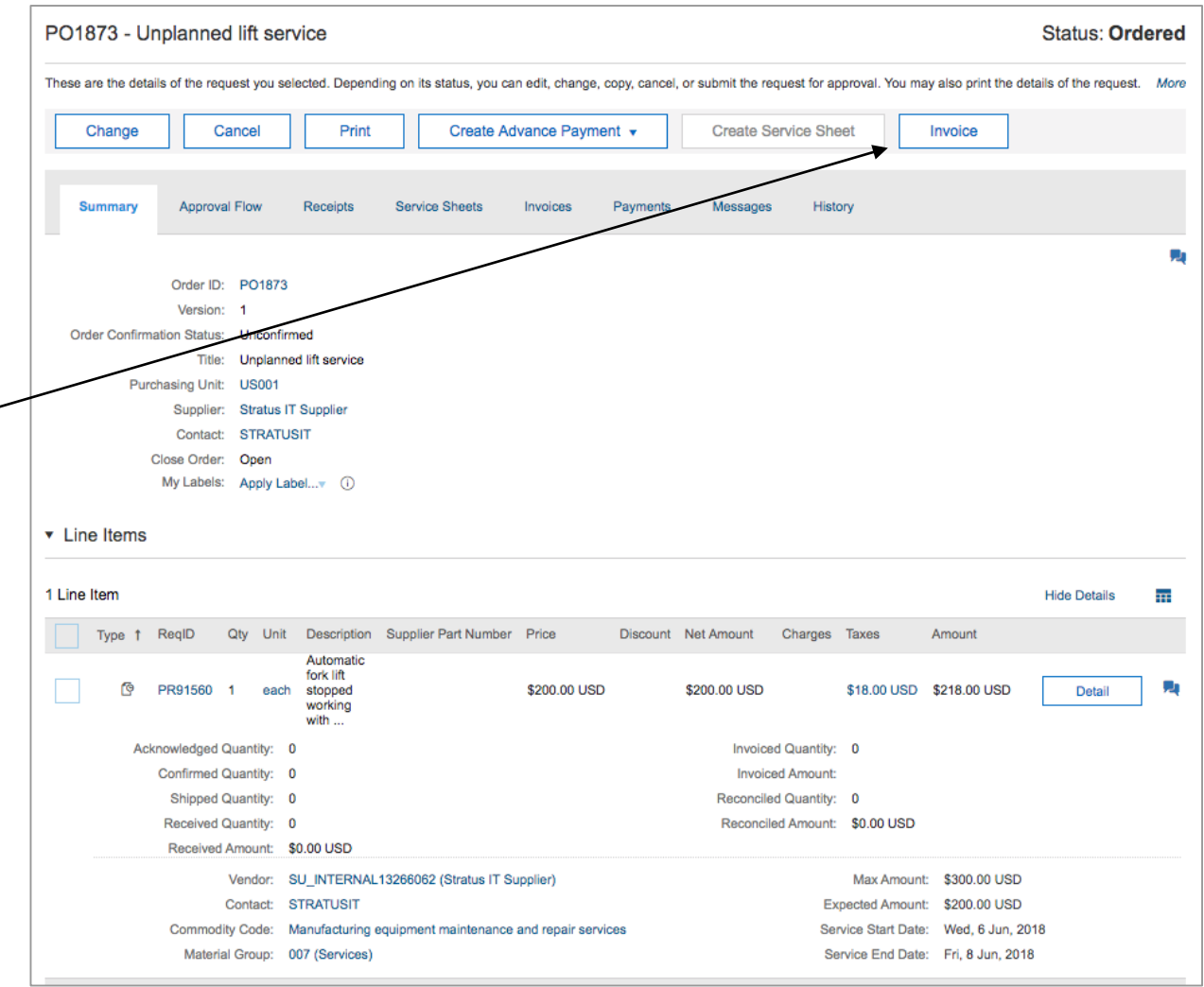

## Service Sheet NOT required 2(2): **Invoice manually created**

- 3. Invoice manually created with lines specifying services delivered
	- Similar to the scenario requiring a Service Sheet; If amount exceed Max Amount of the Service Order, an error message is displayed.
- 4. Invoice does not generate a Service Sheet
- 5. Invoice goes through approval (optional) and Reconciliation document is created

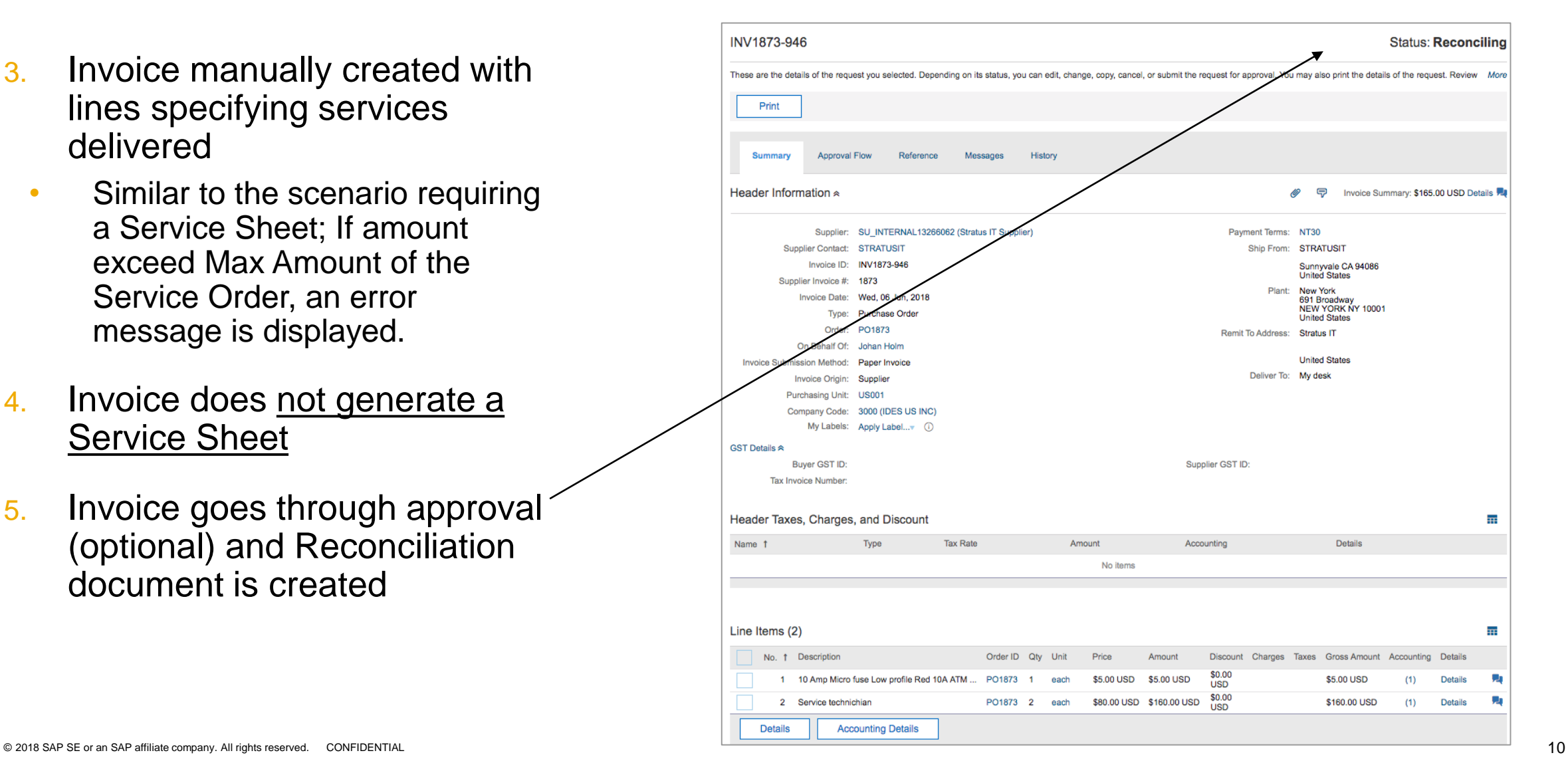